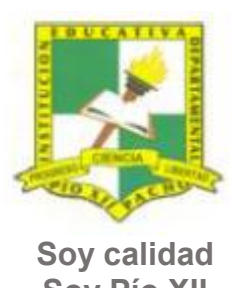

Pacho, Cundinamarca

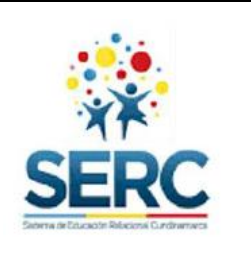

**Soy Pío XII**

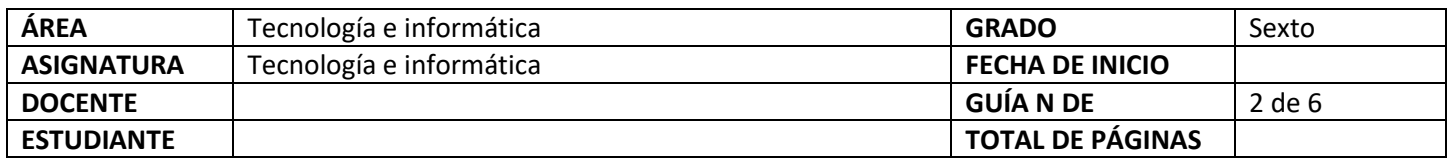

#### TEMA SERC: **CACHARRIEMOSLE A WORD HORAS GUIA: 12 horas**

#### **Construcción de sentido**

En la segunda guía de tecnología trabajaras el procesador de texto Word, quiero contarte que un procesador de texto es un tipo de aplicación informática para la creación, edición, modificación y procesamiento de documentos de texto con formato (tal como el tipo y tamaño de la tipografía, inclusión de gráficos, etc).

Los procesadores de textos son una clase de programa con múltiples funcionalidades para la redacción, con diferentes letras (tipografías), tamaños de letras o caracteres, colores, tipos de párrafos, efectos artísticos y otras opciones.

Microsoft Word fue creado por la empresa Microsoft, y viene integrado predeterminadamente en el paquete ofimático denominado Microsoft Office. Word no es el único procesador de texto que existe, también podemos usar otros procesadores de texto como son el bloc de notas, OpenOffice Writer, WordPad, Abiword, entre otros.

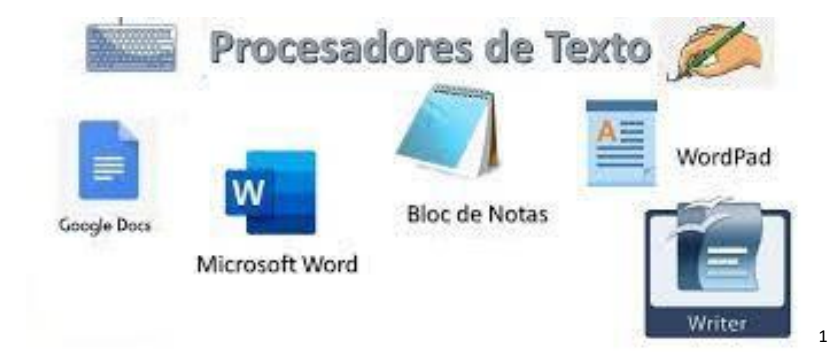

 1 Información tomada de: Wikipedia,org Imagen tomada de : caracteristicasdel.com

Página **1** de **5**

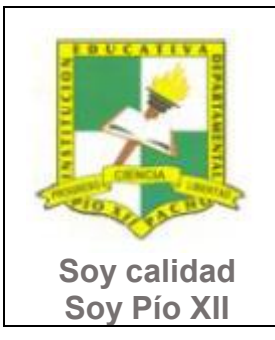

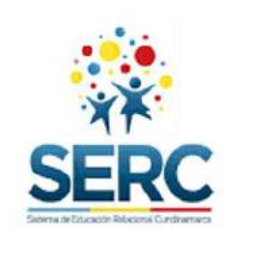

Pacho, Cundinamarca

#### **Habilidad a desarrollar**

Abstracción Solución de problemas y satisfacción de necesidades Transferencia

#### **Habilidades específicas**

Las habilidades que se trabajaran en esta guía además de la abstracción y la solución de problemas son: clasificación, análisis, síntesis, conceptualización

#### **Conocimientos**

1. Herramientas básicas de Word: partes de la ventana de Word, pestaña inicio.

#### **Cuando finalices esta guía se espera que puedas:**

- Utilizar correctamente las herramientas de Word vistas en esta guía.
- Utilizar Word para expresar ideas por medio de textos.
- Presentar adecuadamente documentos en un procesador de texto.

#### **Recursos para el desarrollo del tema:**

- **-** Documento: Texto anexo a la guía para trabajo en clase, lista de chequeo de autoevaluación.
- **-** Videos: NOMBRAR LOS VIDEOS QUE ACOMPAÑAN LA GUIA

Página **2** de **5**

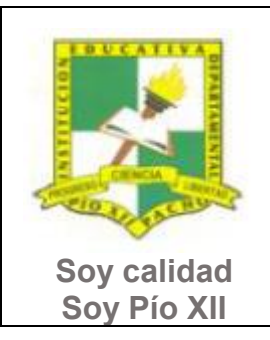

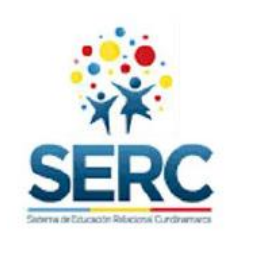

Pacho, Cundinamarca

### **ETAPAS DE APRENDIZAJE**

**Punto de partida**

Realiza las actividades y contesta las preguntas sin la ayuda de libros o internet "no copies de ningún lado" quiero **saber qué conoces sobre este tema** 

1. Lee todo este documento y realiza una lista de palabras clave (mínimo 12 palabras) que se encuentren en esta guía.

2. Responde las siguientes preguntas, **escribe en el cuaderno lo que sepas sin preguntar a nadie ni mirar en ningún documento o Internet**.

- a) ¿Para ti qué es un procesador de texto?
- b) ¿Cuáles herramientas del procesador de texto has utilizado?
- c) Dibuja dos íconos de procesador de texto.

Ahora debes proponer tu meta de aprendizaje, planear los tiempos y fechas en que te propones entregar el trabajo en cada una de las etapas.

**Recuerda** que la meta debe tener un **¿Qué?**, un **¿Cómo?** y un **¿Para qué?**

Ejemplo: **Conocer las etapas del proceso tecnológico a través de la información que brinda la guía para poder dar solución a problemas del día a día.**

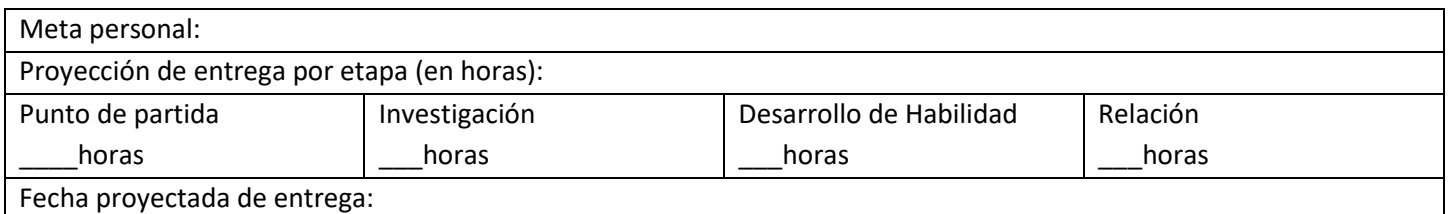

#### **Investigación**

Página **3** de **5**

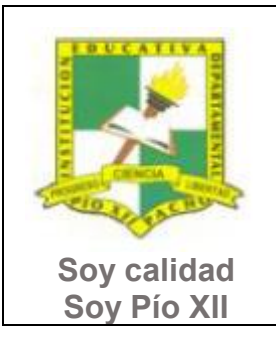

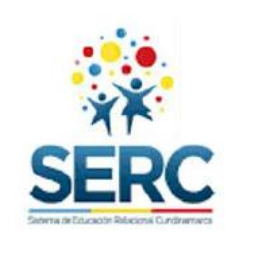

Pacho, Cundinamarca

En esta etapa, tendrás la oportunidad de conocer información relacionada con el uso de Word. Realiza las siguientes actividades y si tienes dudas o dificultades consulta a tu analista.

- 1. Revisa el documento Partes de la ventana de Word.
- 2. Revisa los siguientes videos, los encuentras en la carpeta Herramientas Inicio a. NOMBRE DE LOS VIDEOS

#### **Desarrollo de la habilidad**

En esta etapa harás uso de la información vista en la etapa de investigación, si requieres ayuda u orientación comunícate con tu analista.

- 1. Utilizando las herramientas que se explicaron en los videos en etapa de Investigación realiza la siguiente actividad:
	- a. Crea un documento en Word con tu nombre y grado.
	- b. Copia el texto que se anexa a esta guía y pégalo al documento que acabaste de crear.
	- c. Cambia el tipo y tamaño de letra al título, elige la letra (fuente) y el tamaño que quieras.
	- d. Al título colócale Negrita, Cursiva y Subrayado.
	- e. Cambia el tipo y tamaño de letra a todo el texto, elige la letra (fuente) y el tamaño que quieras, debe tener un tipo de letra diferente al título.
	- f. Cámbiale al texto el color de la letra, coloca algunos párrafos en mayúsculas y otros en minúsculas, también cámbiale el interlineado a 2,0 al texto.
- 2. Aplica la lista de chequeo para verificar que el documento cumple con solicitado en la etapa de Investigación.
- 3. Presenta al analista el anterior documento con todo lo pedido.

#### **Relación**

En esta etapa aplicarás los nuevos aprendizajes a tu realidad (harás una transferencia de conocimientos a otros entornos), evaluarás tu proceso durante las etapas anteriores y tu disposición de trabajo en general.

Página **4** de **5**

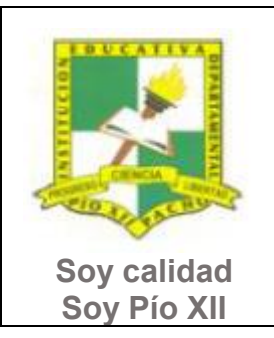

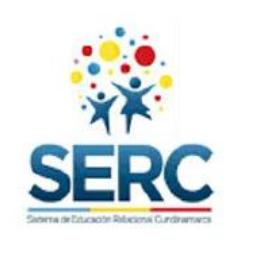

Pacho, Cundinamarca

- 1. La etapa de relación sirve para reflexionar acerca de cómo se puede utilizar lo aprendido en clase de tecnología e informática en la solución de actividades y necesidades de otra área, por este motivo puedes utilizar un máximo de dos horas en esta etapa y realizar una actividad en Word que debas presentar en otra asignatura. Este trabajo debes presentarlo primero al analista de tecnología para que te dé el visto bueno y puedas entregarlo lo mejor posible al otro docente.
- 2. Responde la lista de chequeo de autoevaluación.

**Ahora es el momento de evaluar tu meta:**

Retoma tu meta y valida si esta fue alcanzada o no ¿Por qué?

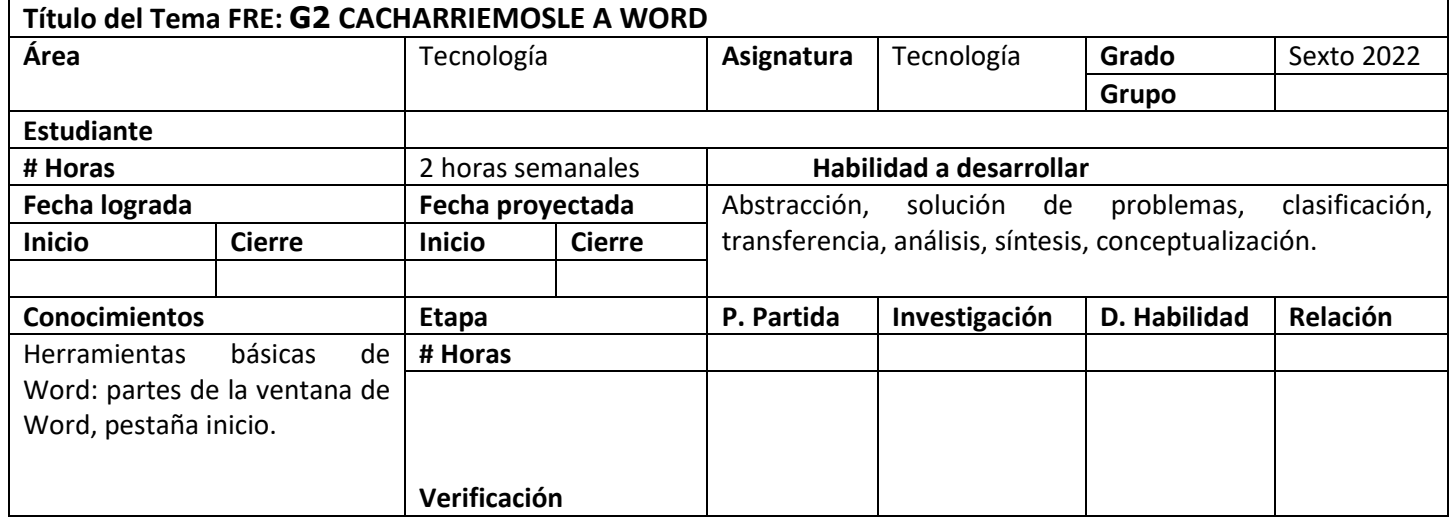

Página **5** de **5**